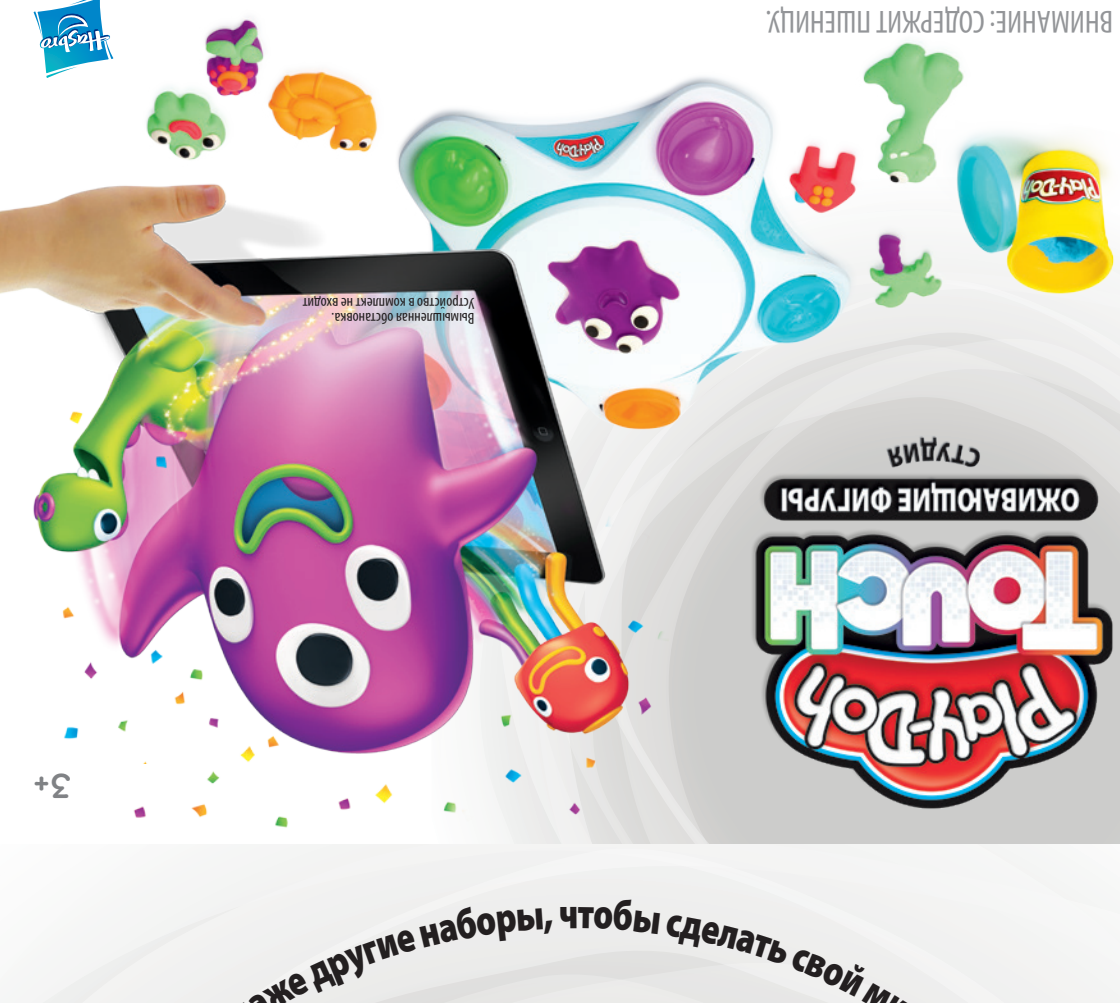

### КОРОБКА ИНСТРУМЕНТОВ «ОЖИВАЮЩИЕ ФИГУРЫ»

### ЦИФРОВЫЕ ШТАМПЫ

ПЕРСОНАЖИ **Создайте новых друзей и посмотрите, как они оживут в приложении! У каждого из них свой уникальный характер и своя анимация!**

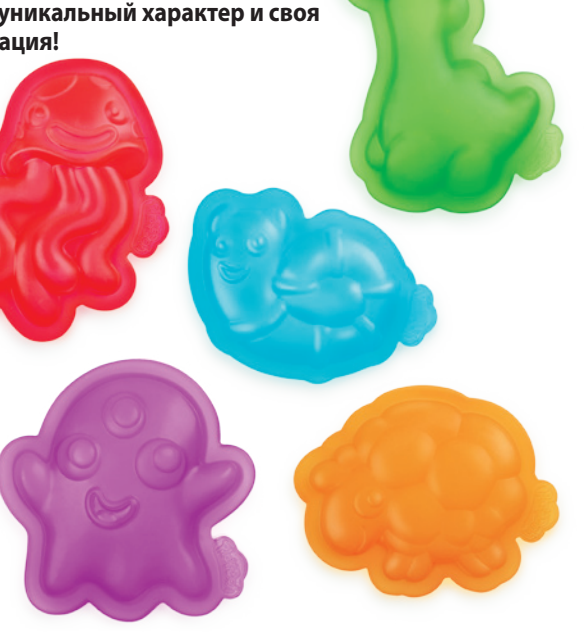

ДЕЙСТВИЯ **Создайте и отсканируйте предметы, чтобы посмотреть, как они влияют на ваши поделки.** 

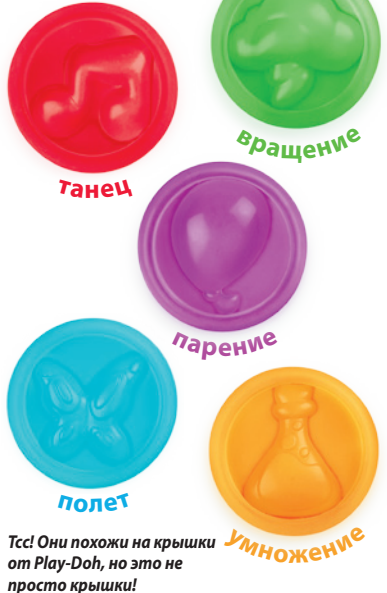

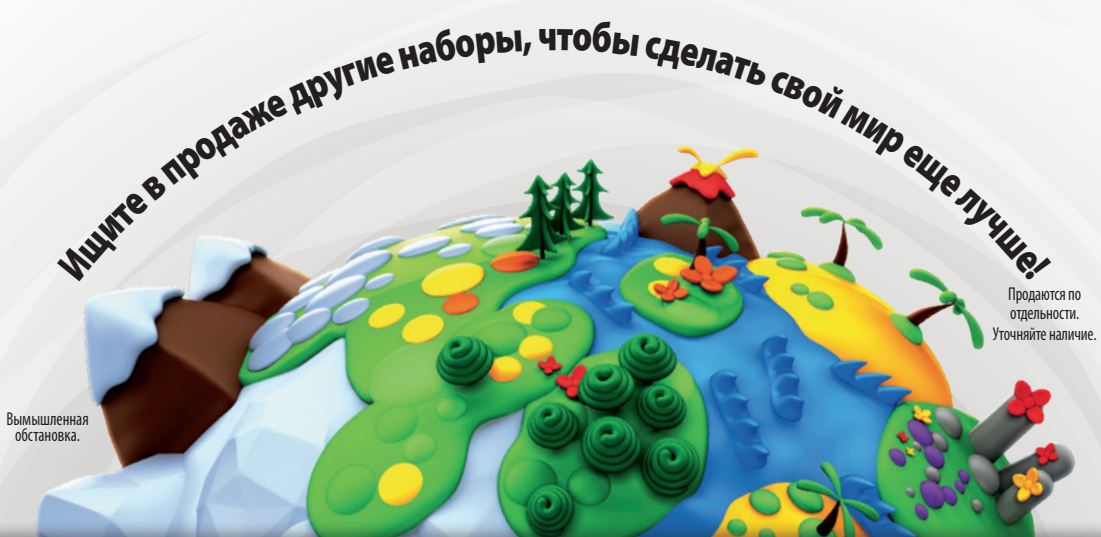

#### ПРИЛОЖЕНИЕ ДЛЯ ДЕТЕЙ ОТ 4 ЛЕТ И СТАРШЕ

Совместимо спланшетами и смартфонами. ПРИЛОЖЕНИЕ ДОСТУПНО ДО 01.06.18. Устройство в комплекте раместимо снекого можно полничетами Apple и Android. Обновления<br>влияют на совместимость. Может взиматься плада, Подробности он ответственность только в только в полнительной назначались в состанции Hasbro. С дополнительной информациях и

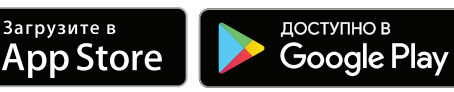

Apple and the Apple logo are trademarks of Apple Inc., registered in the U.S. and other countries. App Store is a service mark of Apple Inc. Android, Google Play, and the Google Play logo are trademarks of Google Inc.

#### Масса для лепки не предназначена для употребления в пищу.

© 2016 Hasbro. Все права защищены. Изготовитель: Хасбро С.А., Рю Эмиль Боша 31, 2800 Дельмонт, Швейцария. Импортер: ООО «Хасбро Раша» Адрес: 141407, Россия, Московская область, г. Химки, ул. Панфилова, вл. 21, стр.1. Срок службы: 10 лет. Дата производства указана на упаковке (месяц/год). Пластилин. Продукт и цвета могут отличаться. Сохраните эту информацию для будущего использования.<br>1916**(2860**1). مادا 1.5. 6713624 <sup>0916</sup>**C2860**<sup>121</sup>

# СТУДИЯ «ОЖИВАЮЩИЕ ФИГУРЫ» ФОРМОЧКИ И ИНСТРУМЕНТЫ

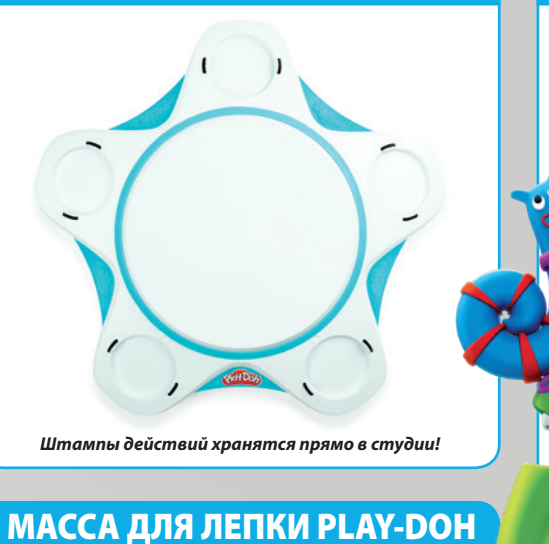

#### **Изготовьте свои поделки и отсканируйте их, чтобы тоже перенести их в свой мир!**

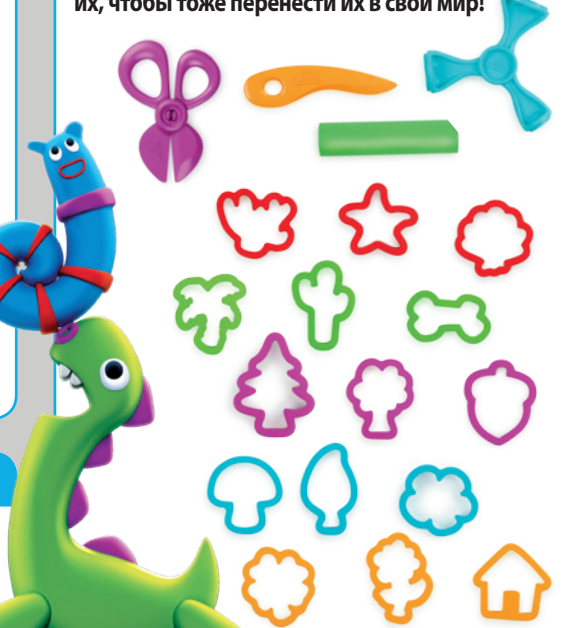

### НАЧАЛО **· Загрузите на свое устройство приложение PLAY-DOH Touch.** *(Подробности см. на обороте или на сайте Play-Doh.com).* **· Найдите для игры хорошо освещенное место с плоской поверхностью.**

# изготовьте

i<br>L

Начните свое приключение, изготовив персонажа с помощью цифровых штампов.

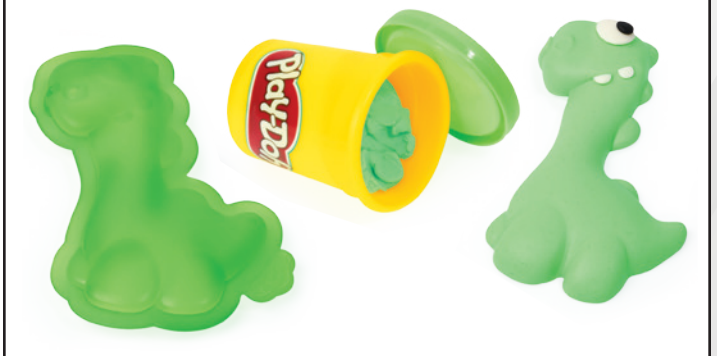

**Чтобы было еще интересней, изготовьте собственные поделки с помощью формочек и инструментов или просто вручную.** 

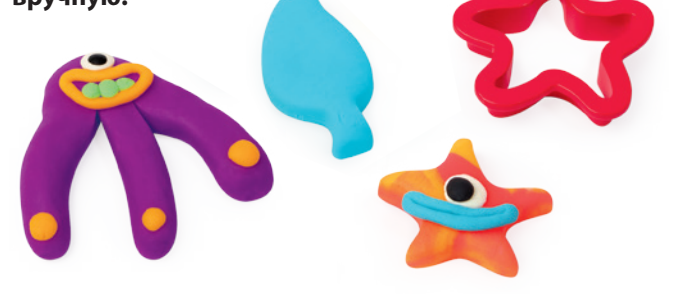

#### СОВЕТЫ ПО ИСПОЛЬЗОВАНИЮ ЦИФРОВЫХ ШТАМПОВ

- **• С помощью валика равномерно распределите массу для лепки.**
- **• С силой вдавите штамп в массу для лепки.**
- **• Уберите излишки массы для лепки ножом.**
- **• Аккуратно отделите поделку от штампа. Чтобы это было легче сделать, прилепите маленький кусочек массы PLAY-DOH к обратной стороне поделки.**
- **• Не меняйте силуэт персонажа, чтобы приложение смогло опознать его.**

# 1 2 3 отсканируйте исследуйте

#### Оживите поделку на своем устройстве с помощью приложения PLAY-DOH Touch!

- **1. Поставьте поделку в центр студии.**
- **2. Удерживая устройствогоризонтально над поделкой, выровняйте его по значкам.**
- **3. Как только приложение опознает поделку, оно должно отсканировать ее автоматически. Если этого не произойдет, коснитесь значка, чтобы отсканировать ее вручную.**

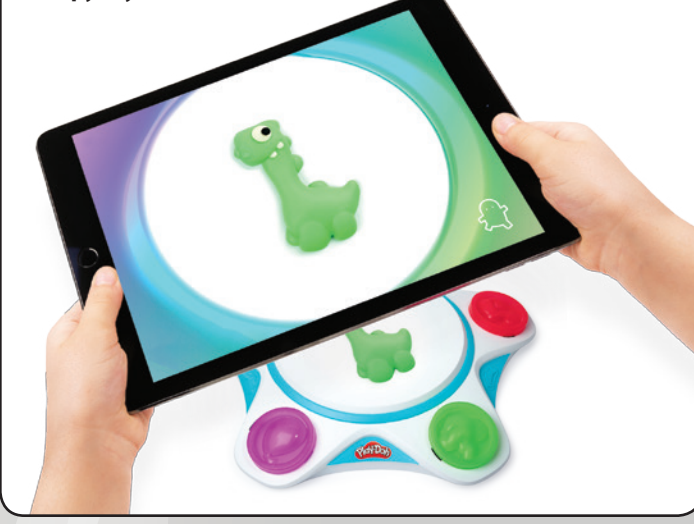

#### РЕКОМЕНДАЦИИ

**Ознакомьтесь с подробностями на сайте Play-Doh.com!**

#### ОСВЕЩЕНИЕ

**Рекомендуется естественное освещение, при этом яркий свет без теней обязателен.**

#### ФОН

**Чтобы сканирование прошло успешно, расположите поделку по центру студии. Она не должна выходить за край.** 

*БЕЛАЯ МАССА ДЛЯ ЛЕПКИ* **Используется для изготовления глаз и других мелких деталей.** 

СКАНИРОВАНИЕ **Сканируйте поделки по одной.** 

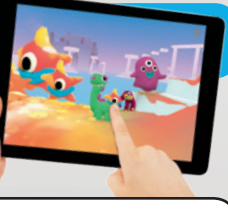

Посмотрите, какие увлекательные вещи поделки могут делать в вашем мире! **Вот несколько идей для начала:**

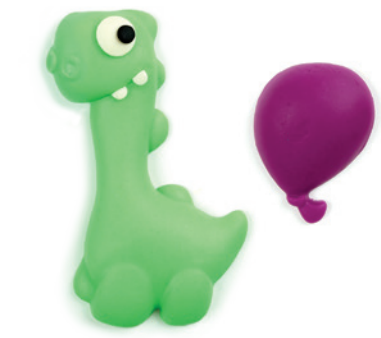

**С помощью штампов действий добавьте к своим поделкам забавные эффекты. Посмотрите, что получится, если перетащить предмет на поделку!**

**Узнайте, что получится, если использовать штампы действий разного цвета!**

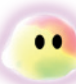

**Соберите эти искры вдохновения и сделайте свой мир еще лучше!**

**Каждый цифровой персонаж открывает уникальный мир. Исследуйте их все!**

*Чистка: дайте высохнуть, затем соскребите или уберите пылесосом. После игры всегда кладите массу для лепки обратно в контейнер. Храните в прохладном месте.*